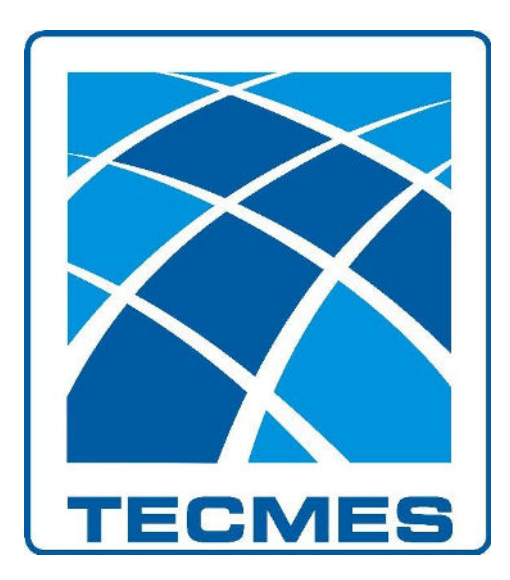

## **UNIDAD DE ADQUISICION Y REGISTRO TS2631**

## **INSTALACIÓN DE DRIVERS**

Rev.01

**Tecmes Instrumentos Especiales SRL** 

**[www.tecmes.com](http://www.tecmes.com/)** 

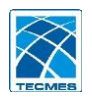

1º. Reiniciar la PC manteniendo presionada la tecla "shift" del teclado.

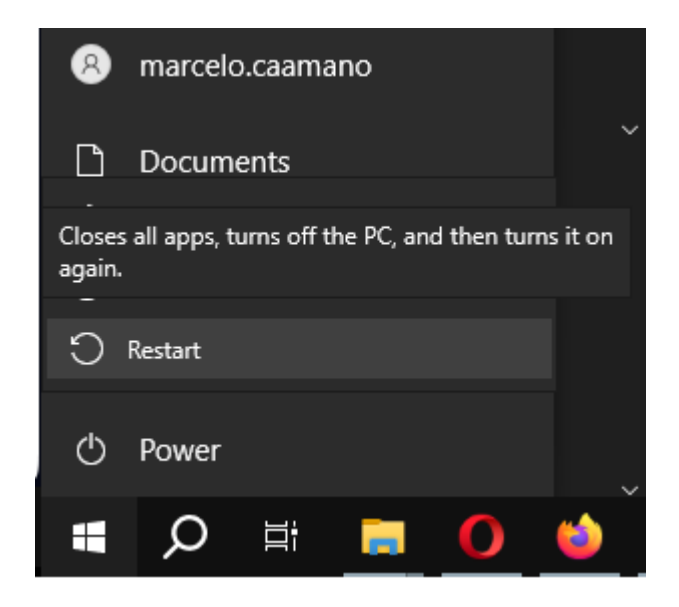

2º. Cuando aparezca el cuadro **Elegir una opción**, Ir a "solucionar problemas – Opciones Avanzadas – Configuración de inicio".

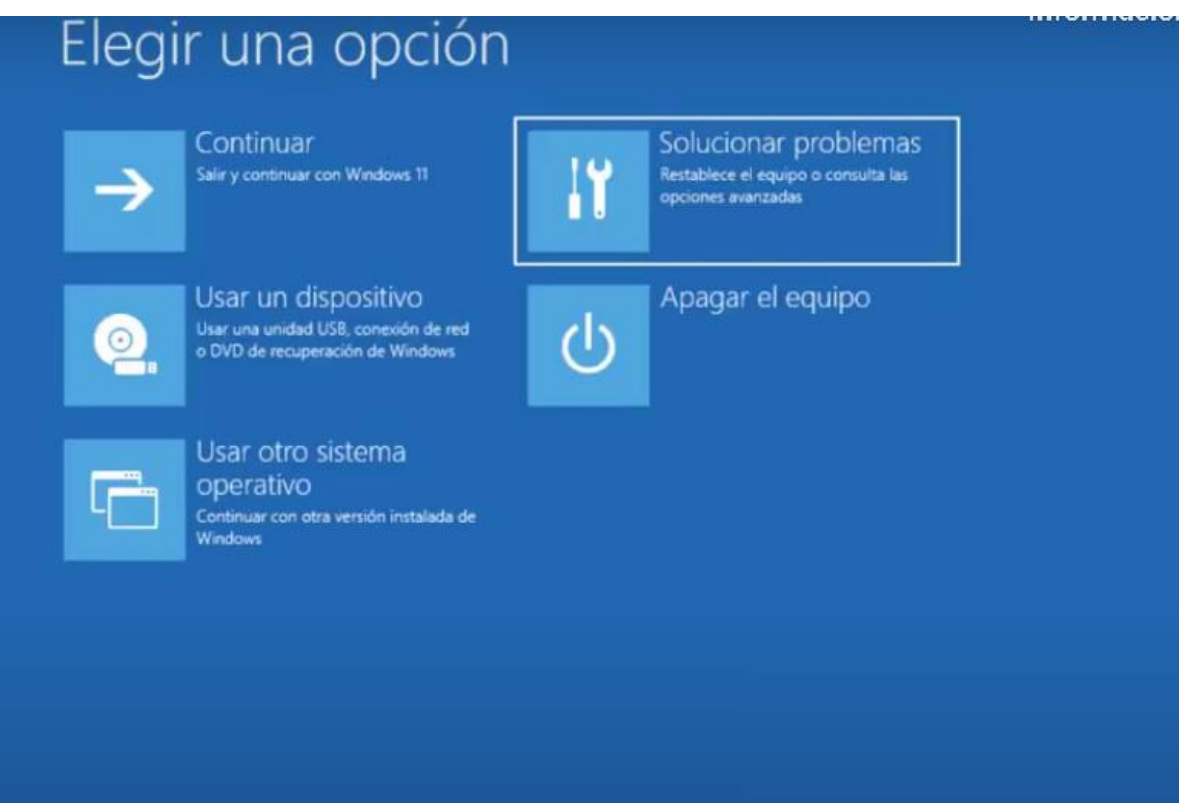

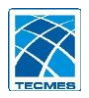

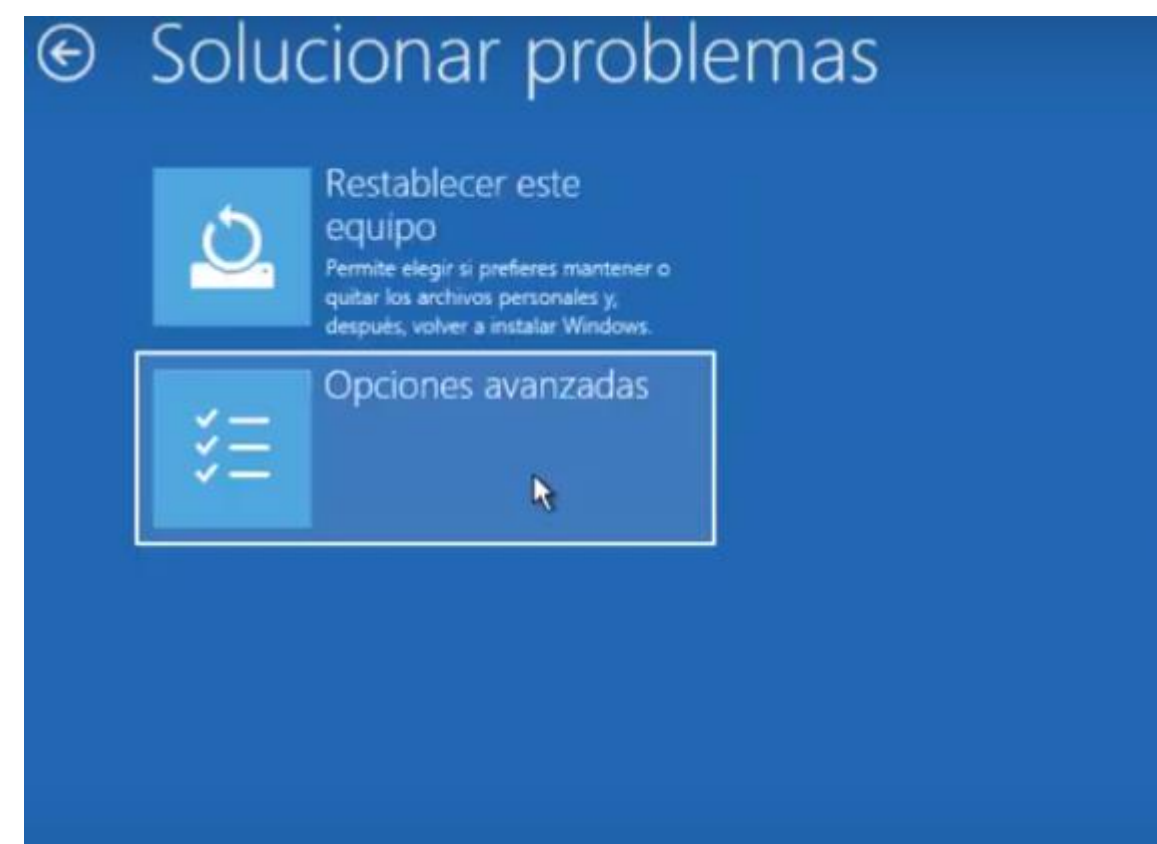

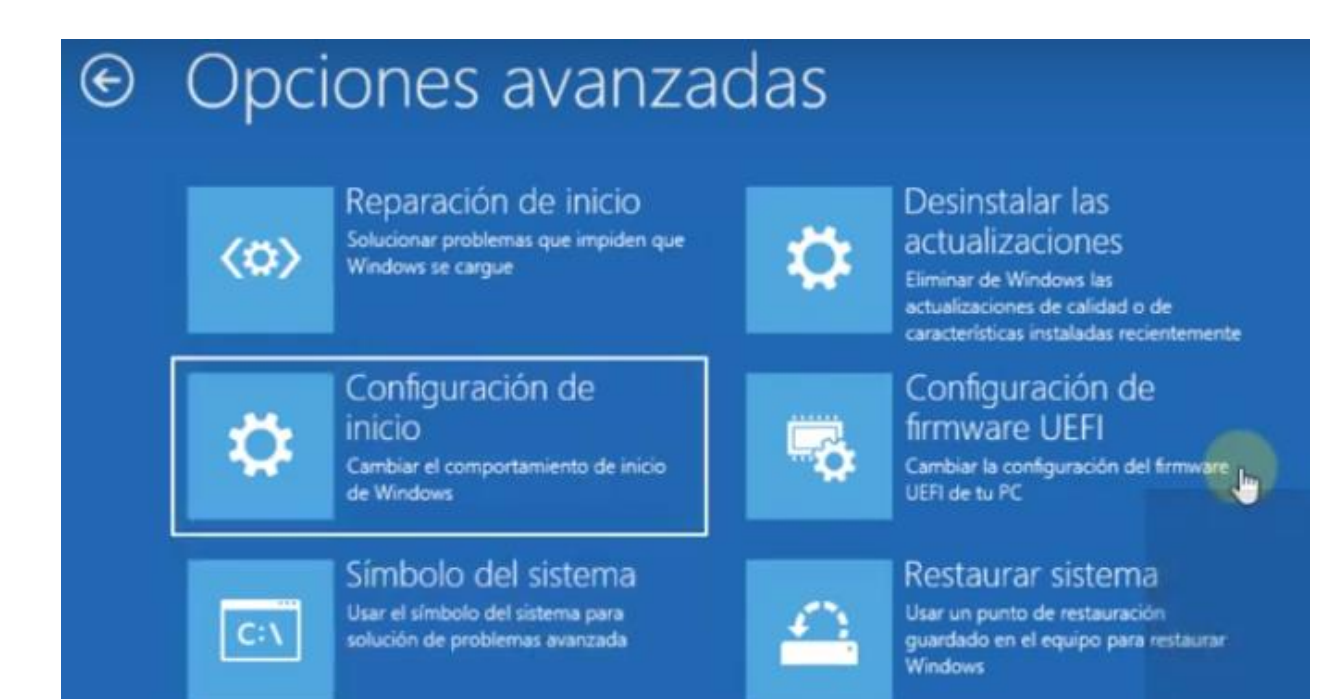

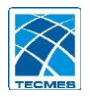

## 3º. En la ventana **Configuración de Inicio**, oprimir el boton **Reiniciar.**

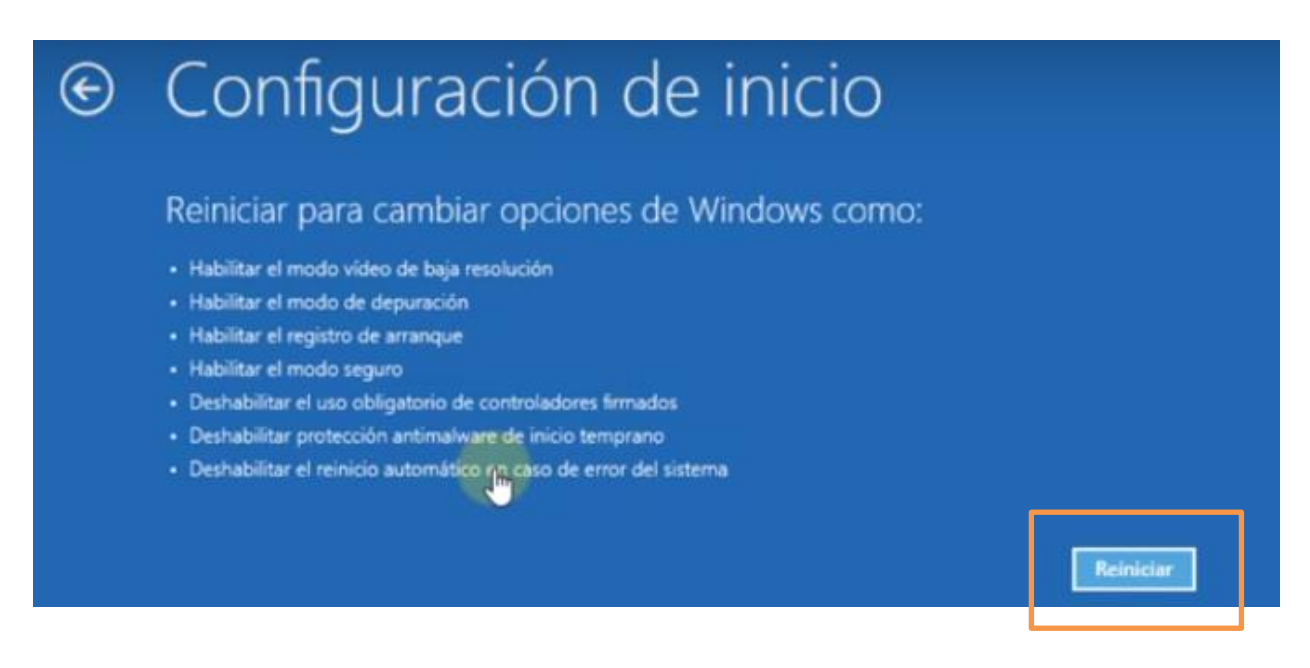

Al reiniciar se mostrara la siguiente ventana:

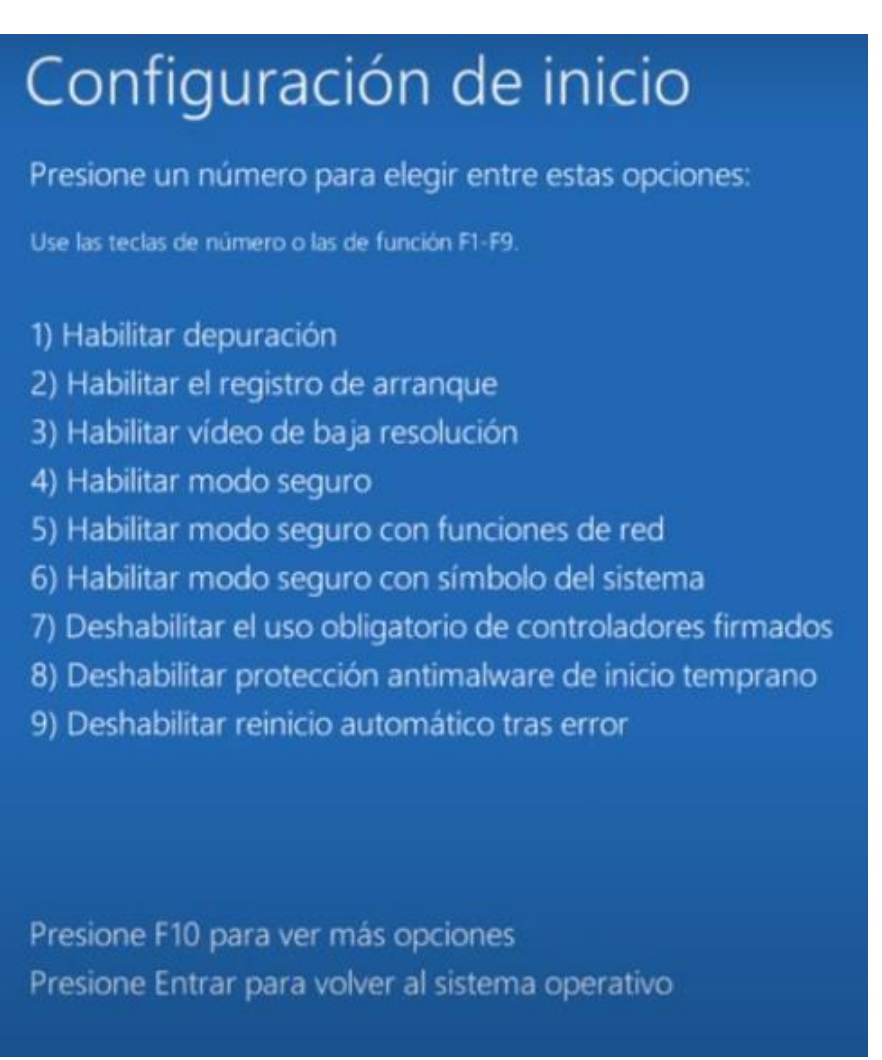

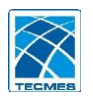

En la cual se debera seleccionar "Desabilitar el uso obligatorio de controladores firmados", oprimendo **F7** del teclado.

Al oprimir **F7**, seguira cargando el sistema operativo.

4º. Al termiar la carga del sistema, ir a la carpeta donde se encuentra el instalardor del software del equipo e instalar el archivo *"***Freescale CDC\_driver\_x86\_x64.inf***"***,**  haciéndole clic derecho y ejecutándolo como administrador.

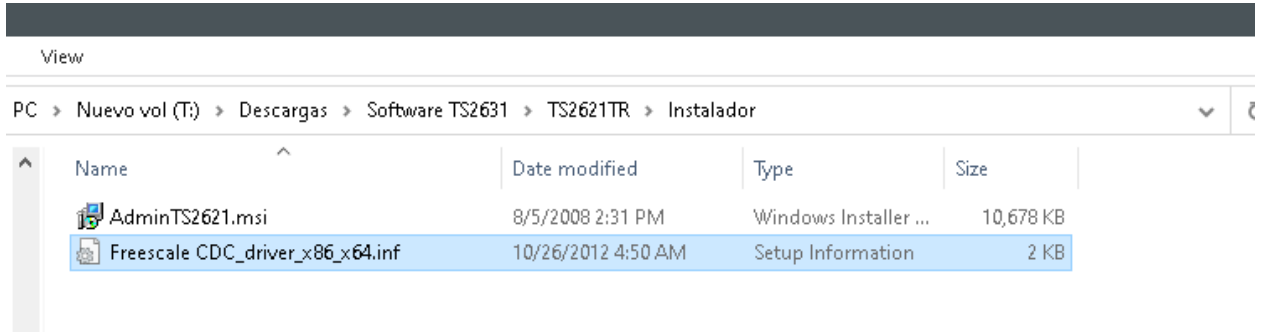

Al comenzar la instalación aparecerá una ventana similar a la siguiente, hacer clic en instalar de todos modos.

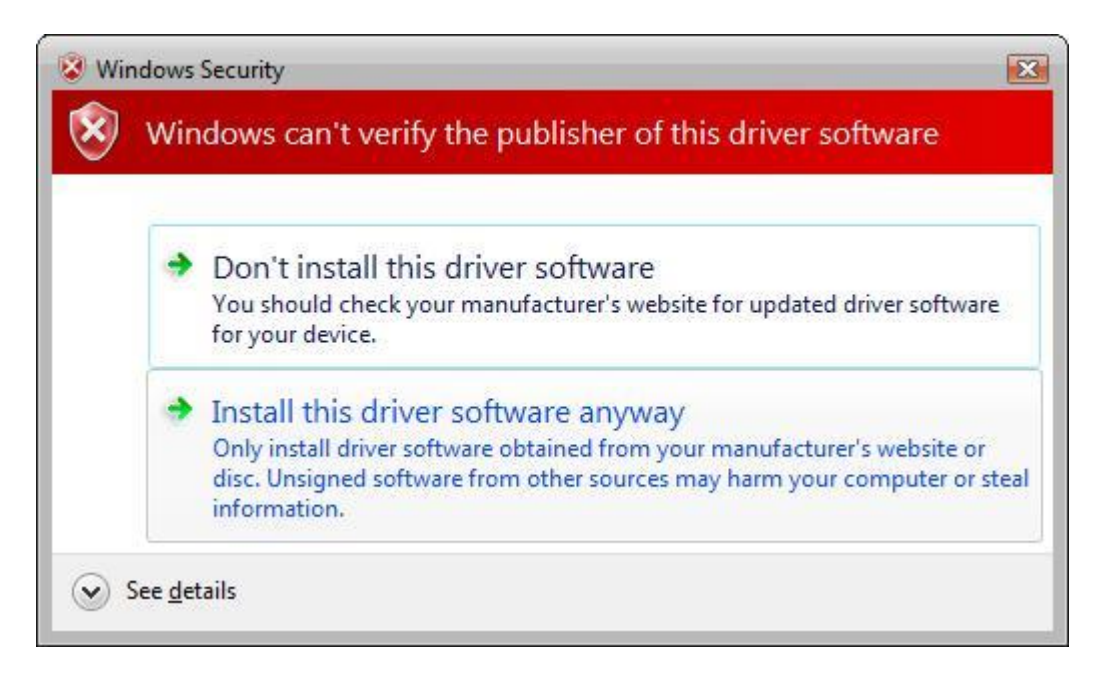